#### NO SYNC

Symptoms - ODU on the NTD is RED.

- 1. Reboot the NTD
- 2. Check for signal lights on NTD
- 3. Escalate to upstream carrier

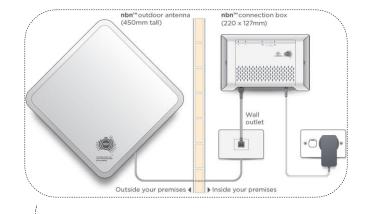

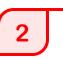

#### **NO AUTHENTICATION**

Symptoms - Internet light on the modem is OFF/RED

- 1. Reboot the modem & the NTD
- 2. Reset modem to factory settings.
- 3. Check if the modem is connected to the correct UNI-D port
- 4. Check the connectivity (direct DHCP) by connecting a PC directly to the NTD
- 5. LDAP check with Data networks (TIAB)
- 6. Escalate to upstream carrier

## 3

4

#### DROPOUTS

Symptoms - Intermittent connection loss

- 1 Reboot the NTD & the modem
- 2 Check the Signal status on the NTD. It has 3 signal bars and if it has fewer signal lights then could cause dropouts.
- 3 Test with an alternate modem
- 4 Check the connectivity (direct DHCP) by connecting a PC directly to the NTD
- 5 Escalate to upstream carrier

#### **SLOW SPEEDS**

Symptoms – Slow Connection

- 1. Perform multiple speed tests on www.speedtest.net
- 2. Check the Signal status on the NTD. It has 3 signal bars and if it has fewer signal lights then could cause slow speeds.
- 3. Avoid using Wi-Fi. Use an ethernet cable to connect the device to the modem
- 4. Reboot the modem and repeat step 1
- 5. Check the speeds (direct DHCP) by connecting a PC directly to the NTD
- 6. Escalate to upstream carrier

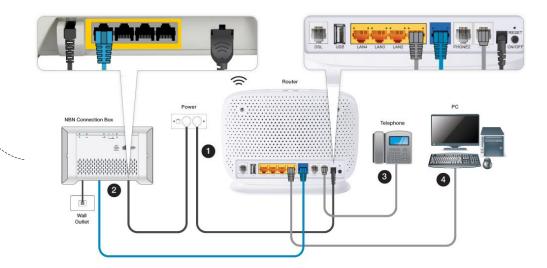

FTTB/N - Fibre To The Building/Basement/Node

#### NO SYNC

Symptoms – DSL light is OFF/FLASHING

- 1. Check the DSL cable is connected.
- 2. Eliminate splitters or filters if av ailable.
- 3. Connect the modem to the preferred main wall socket using a short DSL cable.
- 4. Test with an alternate VDSL compatible modem.
- 5. Escalate to upstream carrier

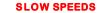

### 4

Symptoms – Slow Connection

- 1. Perform multiple speed tests on www.speedtest.net
- 2. Avoid using Wi-Fi. Use an ethernet cable to connect the device to the modem
- 3. Reboot the modem and repeat step 1
- 4. Escalate to upstream carrier

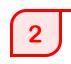

#### NO AUTHENTICATION

Symptoms – DSL light on. Internet light is OFF/RED

- 1. Reboot the modem.
- 2. Reset modem to factory settings.
- 3. Test with an alternate VDSL compatible modem
- 4. LDAP check with Data networks (TIAB)
- 5. Escalate to upstream carrier

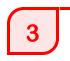

#### DROPOUTS

- 1. Check cabling.
- 2. Eliminate if there is any splitters or filters.
- Connect the modem to the preferred main wall socket using a short DSL cable.
- 4. Test with an alternate modem.
- 5. Escalate to upstream carrier

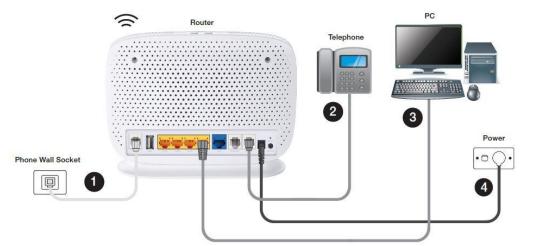

### NBN TROUBLESHOOTING GUIDE FTTC - Fibre To The Curb

# 1

#### NO SYNC

Symptoms – DSL/WAN light on the NCD is OFF/RED

- 1 Check NCD lights (Power, Link/Connection, DSL, LAN1)
- 2. Check the cable connectivity in between the wall socket & the NCD
- 3. RJ11 to be used between the NCD & the wall socket
- 4. RJ45 to be used between the NCD & the Modem/Router
- 5. Reboot the NCD & the Modem/Router

## 4

#### SLOW SPEEDS

- Symptoms Slow Connection
- 1. Perform multiple speed tests on www.speedtest.net
- 2. Avoid using Wi-Fi. Use an ethernet cable to connect the device to the modem
- 3. Reboot the modem and repeat step 1
- 4. Escalate to upstream carrier

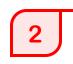

3

#### NO AUTHENTICATION

Symptoms - DSL light on. Internet light is OFF/RED

- 1. Reboot the modem and NCD.
- 2. Reset modem to factory settings.
- 3. Test with an alternate VDSL compatible modem
- 4. LDAP check with Data networks (TIAB)
- 5. Escalate to upstream carrier

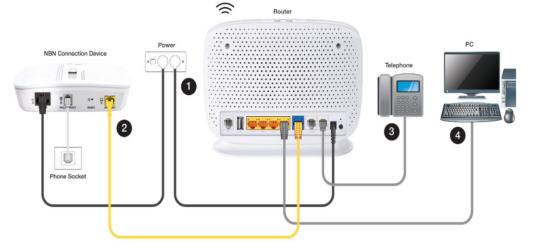

#### DROPOUTS

- 1. Check cabling.
- 2. Eliminate if there is any splitters or filters.
- 3. Test with an alternate modem.
- 4. Escalate to upstream carrier.

#### FTTP – Fibre To The Premises

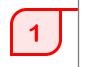

#### NO SYNC

Symptoms – Optical light on the NTD is OFF/RED

- 1. Reboot the NTD
- 2. Check for any visible damages to the fibre lead
- 3. Escalate to upstream carrier

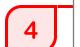

#### **SLOW SPEEDS**

- Symptoms Slow Connection
- 1. Perform multiple speed tests on www.speedtest.net
- 2. Avoid using Wi-Fi. Use an ethernet cable to connect the device to the modem
- 3. Reboot the modem and repeat step 1
- 4. Check the speeds (direct DHCP) by connecting a PC directly to the NTD
- 5. Escalate to upstream carrier

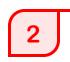

#### NO AUTHENTICATION

Symptoms – Internet light on the modem is OFF/RED

- 1. Reboot the modem & the NTD
- 2. Reset modem to factory settings.
- 3. Check if the modem is connected to the correct UNI-D port
- 4. Check the connectivity (direct DHCP) by connecting a PC directly to the NTD
- 5. LDAP check with Data networks (TIAB)
- 6. Escalate to upstream carrier

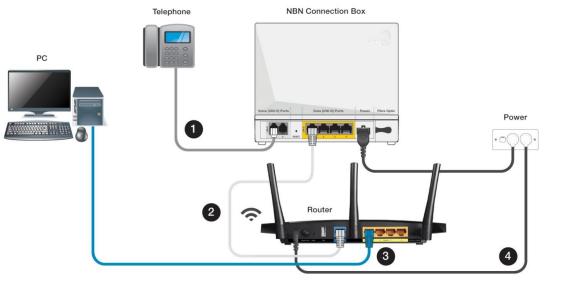

## 3

DROPOUTS

- 1 Reboot the NTD & the modem
- Check the connectivity (direct DHCP) by connecting a PC directly to the NTD
- 3. Test with an alternate modem
- 4. Record lights on the modem and escalate to upstream carrier

HFC - Hybrid Fibre Coaxial

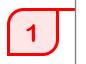

#### NO SYNC

Symptoms - Power light on HFC NTD is on. other lights are OFF.

- 1. Check power on the HFC box
- 2. Reboot the HFC NTD & the modem
- 3. Check cabling between the HFC box and the modem
- 4. Escalate to upstream carrier

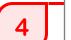

#### SLOW SPEEDS

- Symptoms Slow Connection
- 1. Perform multiple speed tests on www.speedtest.net
- 2. Avoid using Wi-Fi. Use an ethernet cable to connect the device to the modem
- 3. Reboot the modem and repeat step 1
- 4. Check the speeds (direct DHCP) by connecting a PC directly to the HFC NTD
- 5. Escalate to upstream carrier

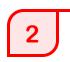

#### NO AUTHENTICATION

Symptoms - Internet light on the modem is OFF/RED

- 1. Reboot the modem & the HFC NTD
- 2. Reset modem to factory settings.
- 3. Check the connectivity (direct DHCP) by connecting a PC directly to the HFC NTD
- 4. LDAP check with Data networks (TIAB)
- 5. Escalate to upstream carrier

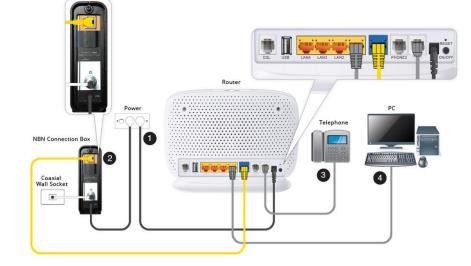

# 3

#### DROPOUTS

- 1 Reboot the HFC NTD & the modem
- Check the connectivity (direct DHCP) by connecting a PC directly to the HFC NTD
- 3. Test with an alternate modem
- 4. Record lights on the modem and escalate to upstream carrier